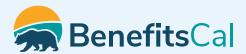

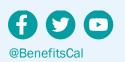

# BenefitsCal strengthens security to protect your data

# 1-877-652-0734

Stanislaus County Community Services Agency Hours

Monday – Friday

8:00am - 5:00pm

# Multi-Factor Authentication (MFA) Login for BenefitsCal

# Logging into BenefitsCal with Multi-Factor Authentication (MFA)

BenefitsCal now requires you to use Multi-Factor Authentication (MFA) to log in to your account. MFA protects your account and secures your data.

#### What is MFA?

You get a code in your email or through SMS to make sure it's really you who's trying to log in.

# How do I log into BenefitsCal with MFA?

- 1. On the BenefitsCal homepage, in the top right corner, click "Log In"
- 2. Enter your email and password
- 3. Click "Log In"
- 4. Check your email or SMS for a six-digit code. Note: The verification code will be sent to the email or SMS based on the MFA preference set for the account.
- Enter the six-digit code in the required field on the screen and click "Next"
- You will see the BenefitsCal Terms of Use screen. After reviewing, click "I Accept" to agree to terms of Use

## How do I change my MFA preference?

BenefitsCal users who have a phone number associated to their BenefitsCal account can change their MFA Log In preference to receive the verification code to their email or phone.

## Can I upload documents without an account?

Yes. Customers can upload documents without an account, such as Periodic Reports, Renewals, and other documents.

# How do I upload documents without an account?

Go to the document upload page at <a href="https://benefitscal.com/ApplyForBenefits/ABADD">https://benefitscal.com/ApplyForBenefits/ABADD</a> and enter:

- Document Type (mandatory)
- Application or case number (mandatory)
- County (mandatory)
- Date of Birth (DOB) (mandatory)
- First Name (optional)
- Last Name (optional)

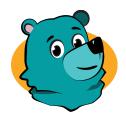

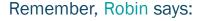

BenefitsCal is a new, simple, easy, and secure way for Californians to apply for and manage the benefits they need.

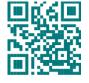

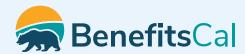

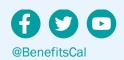

# BenefitsCal strengthens security to protect your case

# 1-877-652-0734

Stanislaus County Community Services Agency Hours

Monday – Friday 8:00am – 5:00pm

# Verification Makes Case Linking More Secure than Ever

## What is Case Linking?

Case linking is a way for a BenefitsCal account customer to view their case.

#### What is Verification for Case Linking?

To keep customers' case data safe, we have added a new way to verify that it is **you** linking your cases online, and **not** someone pretending to be you.

# Is Verification for Case Linking the same as Login Multi-Factor Authentication (MFA)?

No. Login MFA is not the same as Case Linking Verification. Login MFA is ONLY when you are logging into BenefitsCal.

#### How does the Verification Link work?

BenefitsCal will send a verification link to your email to verify that it is you trying to link your CalSAWS case.

# What Email Address will the Verification Link be sent to?

The verification link will be sent to the email address that are included in your case details. Note: This email might be different from the email address you used to log in to BenefitsCal; and only the Primary Applicant can link their case.

# Verification for Case Linking is Easy!

- Once you've logged into BenefitsCal, you will see a Welcome screen, locate the "Link a case" hyperlink
- 2 Click "To get started, link your case to your account"
- On the next screen, enter your date of birth, zip code, county, and case number (enter any details for any one of your cases)
- Next you will be asked to verify it's you linking your case.
  The email address from your case details will appear.
  Click on the circle next to your email address
- 5. You will receive a verification link by email.
- 6. Check your inbox for the verification link from Verify.NoReply@App.CalSAWS.org, Note: This may take up to 15 minutes to arrive. To avoid expiration, click the link within 24 hours
- 7. Access your dashboard to see your cases linked

# If I can't Link my Case, how do I ...?

# Apply for Benefits?

- You can still apply for benefits on BenefitsCal
- Start a new application here: https://benefitscal.com
- If you want to see and keep track of your information, create an account, then log in and apply for benefits with your account

#### Check my Case Status or Get a Verification of Benefits?

· Contact your county office

#### Check my EBT Balance?

 Go to the State of California EBT website (EBT.ca.gov) or use ebtEDGE mobile app

# See my Notice of Action (NOA)?

- · Your notices are sent to you via postal mail
- If you do not have your notice and want a copy, contact your county office

# **Upload Documents?**

- Go to the document upload page at https://benefitscal.com/ApplyForBenefits/ABADD and enter:
  - o Document Type (mandatory)
  - Application or case number (mandatory)
  - County (mandatory)
  - Date of Birth (DOB) (mandatory)
  - o First Name (optional)
  - Last Name (optional)

# What if I don't know my email address or can't access my email?

· Contact your county office to update your email

## What if I don't get a verification link?

- · Wait 15 minutes and check again
- Make sure you're checking the email that is on file with your case (again, this may or may not be the one you use to log in to BenefitsCal)
- Check your spam/junk folder
- Repeat the steps above to try and link your case again

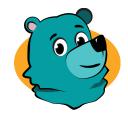

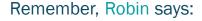

BenefitsCal is a new, simple, easy, and secure way for Californians to apply for and manage the benefits they need.

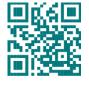